## **Guide d'inscription sur le site de l'Association internationale Gaston Bachelard**

**Uniquement pour les membres ayant payé leur cotisation par chèque ou par PayPal**

#### **1. Vous rendre sur le site de l'AIGB https://gastonbachelard.org/**

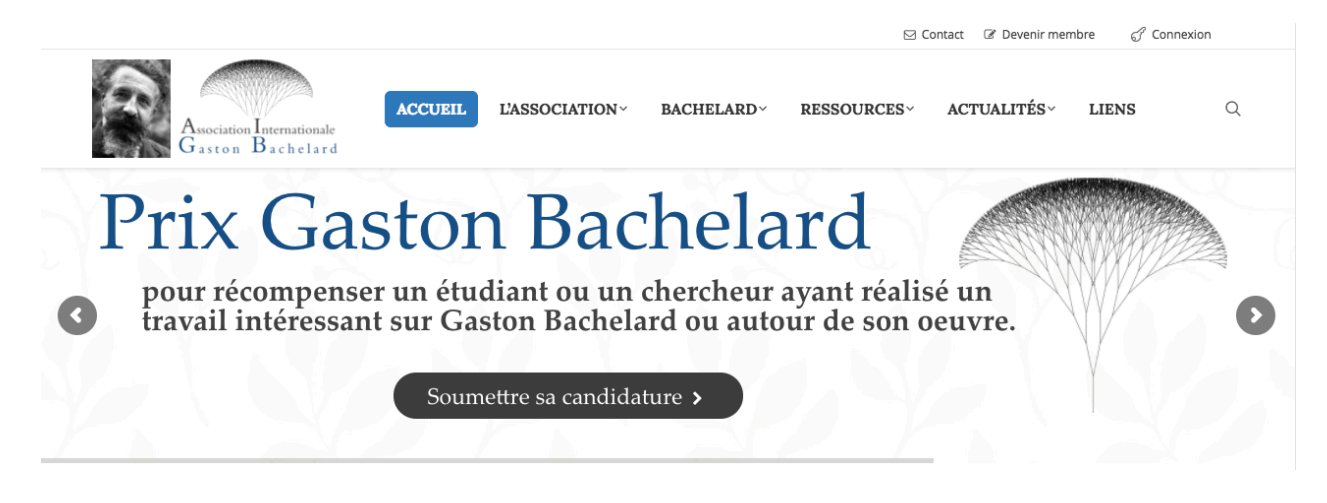

**2. Cliquer sur « Devenir membre », dans le coin supérieur droit.**

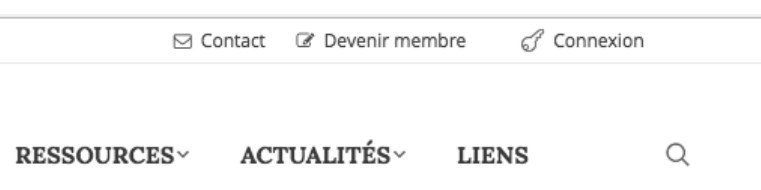

**3. Choisir votre type d'adhésion et cliquer sur « Adhésion électronique »**

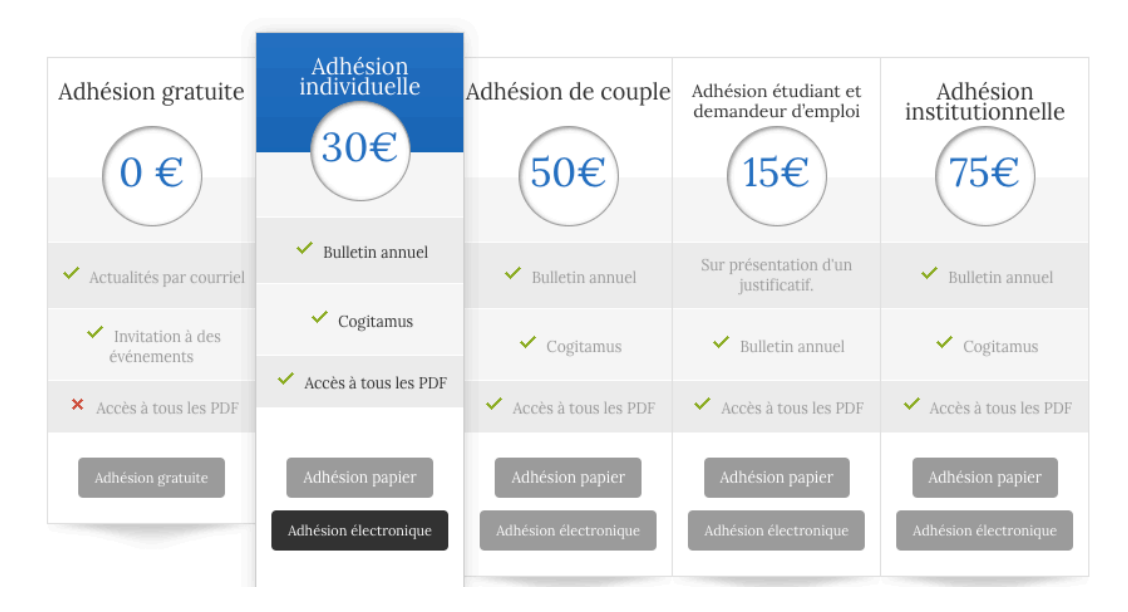

**4. Vous devez vous assurer que c'est le bon profil d'adhésion qui est sélectionné.**

Options de paiement

Adhésion individuelle 30€ pour 1 an

**5. Vous devez entrer le code d'adhésion qui vous a été envoyé par courriel. Il s'agit d'un simple mot. Appuyer sur « Appliquer la réduction ».** 

Avez-vous un code de réduction ?

Appliquer la réduction

 $\frac{1}{2}$ 

Ø

Si le code est correctement appliqué, le message suivant apparaîtra.

Réduction de: 100% . (Maintenant: €0.00 pour 1 année)

**6. Vous devez maintenant compléter votre profil.**

**Pour le « nom d'utilisateur » nous vous conseillons d'utiliser votre adresse courriel. Le mot de passe doit contenir des chiffres, des lettres, des majuscules et des minuscules et être au minimum de 8 caractères. Ex. : « ExempLe273 » Le niveau de sécurité doit atteindre « bon ».**

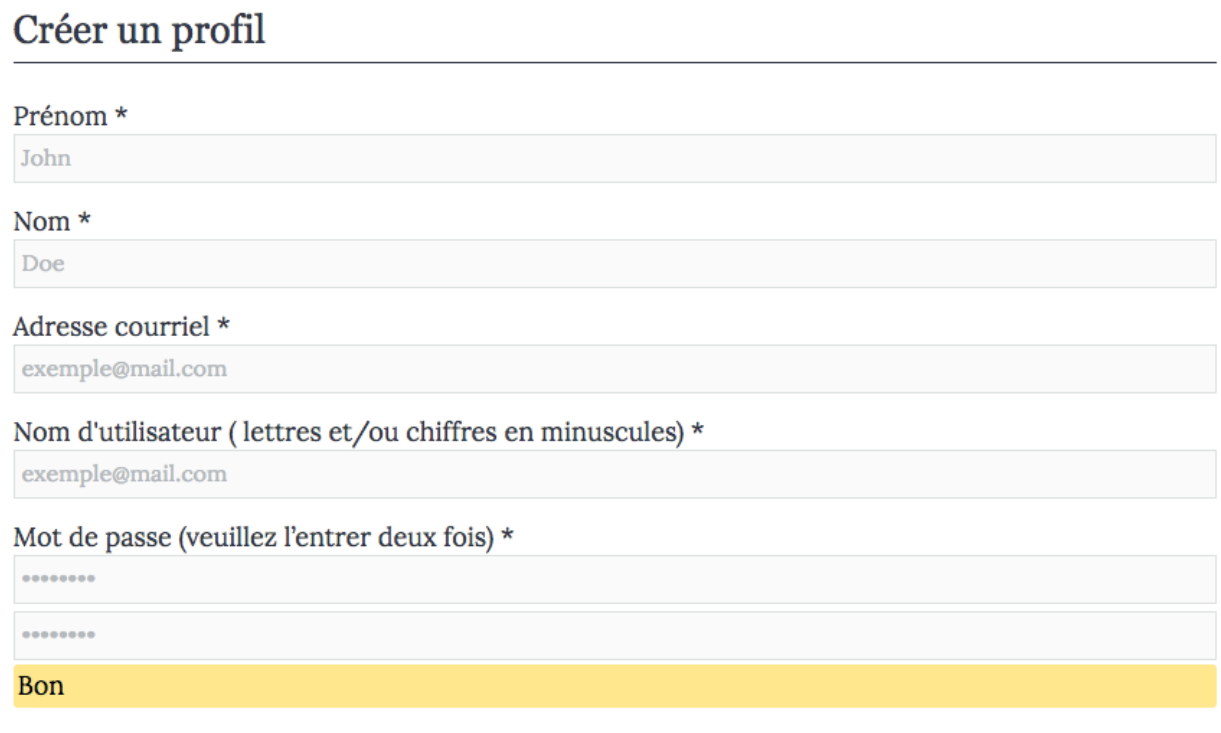

**7. Une fois votre profil complété, appuyer sur « Envoyer ».**

Envoyer

**8. Vous recevrez un courriel à l'adresse que vous avez indiquée. Vous pouvez maintenant vous connecter au site pour accéder aux documents disponibles uniquement pour les membres. Résoudre la petite équation.**

**Cliquer sur « Se souvenir de moi » pour conserver la connexion active, ainsi lorsque vous reviendrez sur le site votre compte devrait être encore actif.**

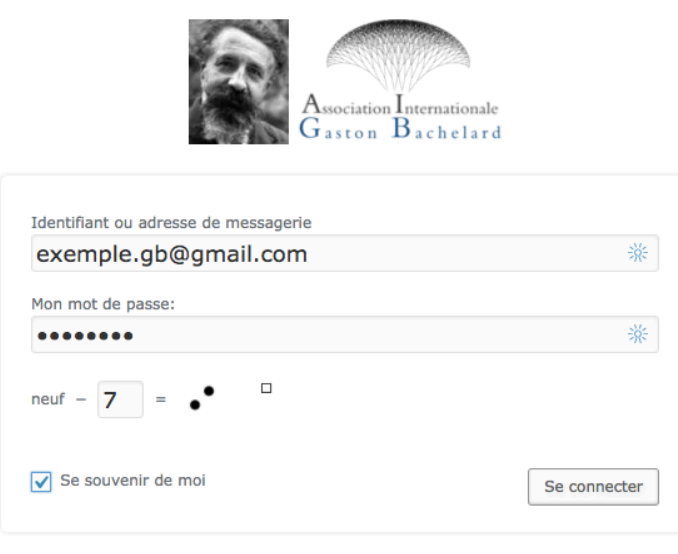

Mot de passe oublié ?

**9. Vous arriverez dans la page de votre profil. Sur cette page vous pouvez changer votre mot de passe ou encore renouveler votre adhésion.** 

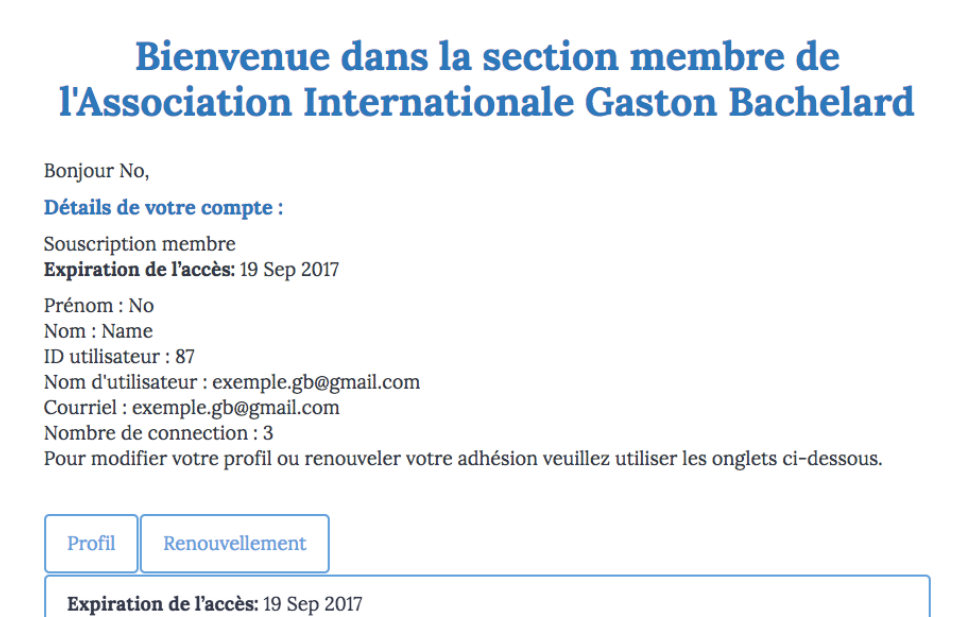

**10. Vous savez que vous êtes connecté au site lorsque vous voyez la barre noire dans le haut du site, ainsi que « profil » et « déconnexion ».**

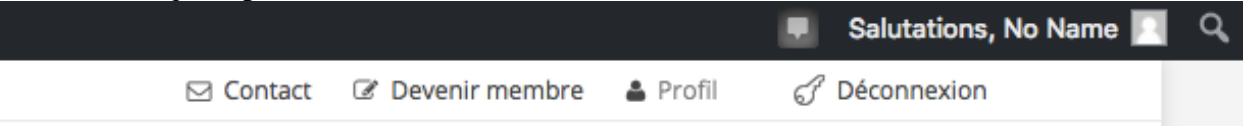

11. Vous pouvez maintenant accéder aux « PDF membre » sur le site Vous rendre par exemple sur cette page : https://gastonbachelard.org/bonheur-de-rever-<u>bonheur-decrire/</u> et cliquer sur télécharger. À noter que vous avez une limite de 10 téléchargements par jour.

#### Bonheur de rêver, bonheur d'écrire

<sup>1</sup> 22 août 2016 □ Publication

# **Simone Vierne**

### « Bonheur de rêver, bonheur d'écrire. Pour une poétique de Bachelard »

Cahiers internationaux de symbolisme

 $(no. 53-54-55, 1986, p. 7-18)$ 

PDF réservé pour les membres

Télécharger (PDF 1,6 Mo)

Simone VIERNE

Bonne visite et bonne lecture.